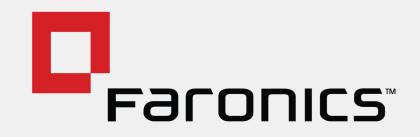

# FOR REMOTE MACHINE MANAGEMENT #NEWNORMAL

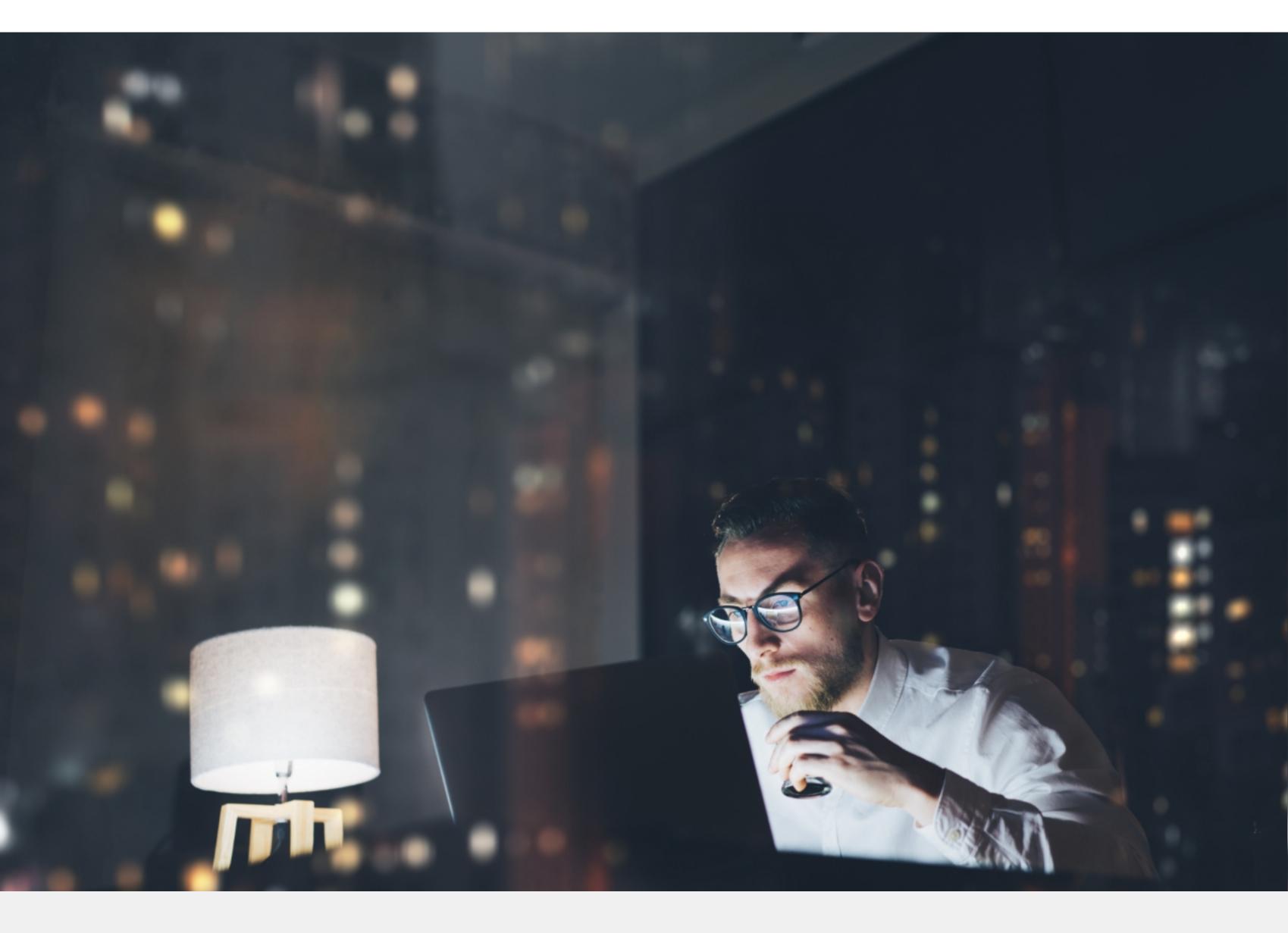

### **AUGUST 2020**

### Contents

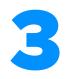

#### Updates

- 1 Install and Auto-Update Apps With App Presets
- 2 Take Control of Windows Updates

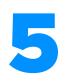

### Support

- **3** RDP/VNC Over The Web
- 4 Remotely Diagnose System Issues

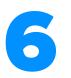

#### Inventory

- **5** See What's Installed On Every Computer
- 6 Monitor Usage of Your IT Assets
- 7 Ensure Sufficient Disk Space With a Hardware Audit

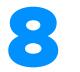

#### Storage

- 8 Reclaim Space From Temp Folders Remotely
- **9** Disable Hibernation and Free Up Space on SSDs

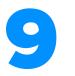

### **User Experience**

**10** Send Custom Notifications to All Your Users from Anywhere

11 Disable Startup Items to Speed Up Login Time

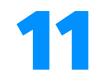

### Security

**12** Fine-Tune Windows Firewall Settings Remotely

13 Auto-Lock Computers When Not In Use

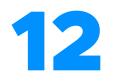

### **Endpoint Management**

14 Remotely Rename Computers for Easier Identification

- **15** Customize Wallpapers and Start Menus on All Your Computers
- **16** Modify Network Settings on Endpoints in Any Location
- 17 Manage the Windows Task Scheduler Remotely

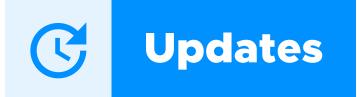

### Install and Auto-Update Apps With App Presets

#### Apps With Recent Updates - Windows

| Name            | Release Date | Versio   |
|-----------------|--------------|----------|
| Google Chrome   | 7/14/2020    | 84.0.41  |
| FileZilla       | 7/14/2020    | 3.49.1.( |
| AIMP            | 7/13/2020    | 4.70.22  |
| Webex Meetings  | 7/13/2020    | 40.7.3.9 |
| Zoom            | 7/12/2020    | 5.1.286  |
| Mozilla Firefox | 7/9/2020     | 78.0.2.7 |
| TeamViewer      | 7/9/2020     | 15.7.7.( |

| Office 365<br>Custom App | Google Chrome<br>Web Browsers |
|--------------------------|-------------------------------|
|                          | 79.0.0000.000                 |
| Installing               |                               |
|                          | Installing                    |
|                          | 79.0.0000.000                 |
| 1912                     | Downloading                   |
|                          |                               |
|                          |                               |

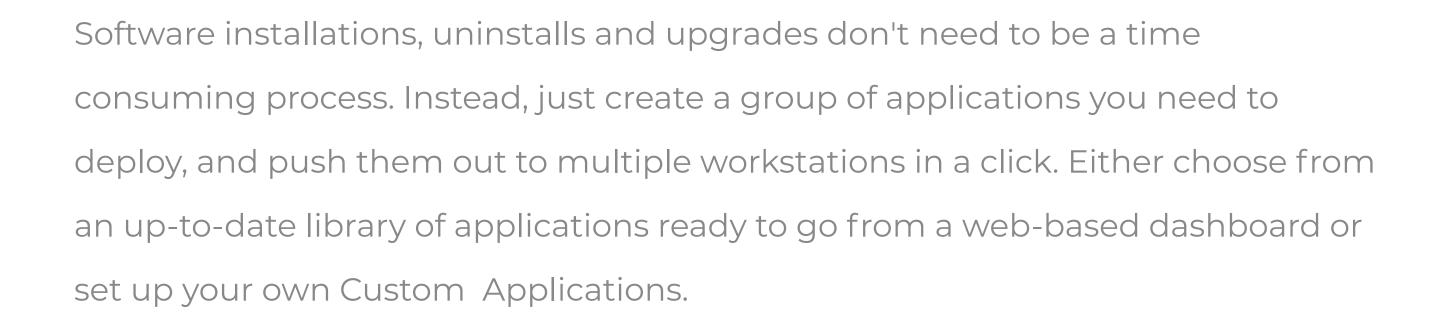

An easy to use point-and-shoot grid listing all your workstations and applications gives you a real time overview of your environment. Administrators can also set policies to automatically update applications in the background as patches are released.

**17 TIPS FOR REMOTE MACHINE MANAGEMENT** 

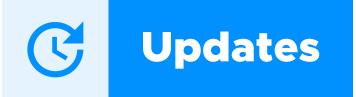

### Take Control of Windows Updates

#### Recent Windows Updates

| Patch Name                                                                                                   | Category       |
|----------------------------------------------------------------------------------------------------|----------------|
| 2020-06 Security Update for Adobe Flash Player for Windows 10 Version 2004 for x64-based Systems (KB4561600) | Security Upda  |
| 2020-06 Cumulative Update for Windows 10 Version 2004 for x64-based Systems (KB4557957)                      | Security Upda  |
| Security Intelligence Update for Microsoft Defender Antivirus - KB2267602 (Version 1.317.822.0)              | Definition Upc |
| Security Intelligence Update for Microsoft Defender Antivirus - KB2267602 (Version 1.317.753.0)              | Definition Upc |
| Update for Microsoft Defender Antivirus antimalware platform - KB4052623 (Version 4.18.2005.5)               | Definition Upc |
| Security Intelligence Update for Microsoft Defender Antivirus - KB2267602 (Version 1.317.308.0)              | Definition Upc |
| Feature update to Windows 10, version 2004                                                                   | Upgrades       |

Ensure system security and eliminate vulnerabilities in your network by keeping your software up to date with the latest security patches from Microsoft and third-party vendors.

Automate application and OS updates, instantly detecting endpoints that have outdated applications or missing OS patches, and create policies to automatically Approve, Deny or Defer updates for specific Applications and Windows Update Categories.

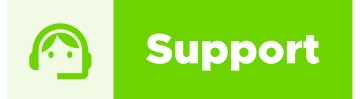

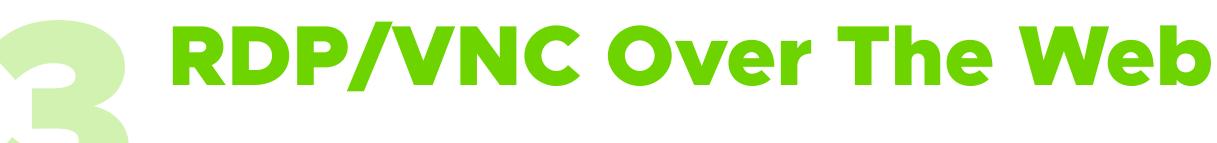

Remotely connect to endpoints in any location to troubleshoot or chat with end users. You can even transfer files between computers

IT Administrators can choose to view and take full control of endpoints or choose to shadow a user to assist with setting up an application, printer or help carry out other tasks that require IT assistance.

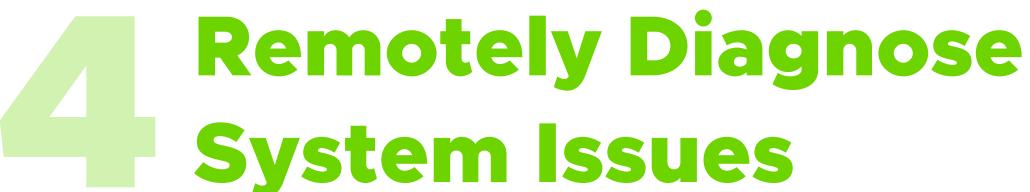

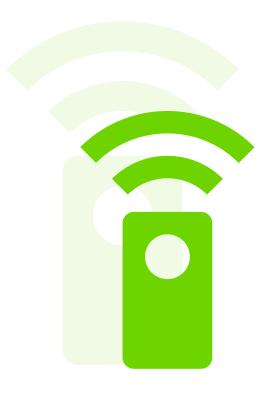

The Microsoft System Information Tool (MSINFO32) provides an extensive summary of your system hardware, installed device drivers and installed software. You can use this comprehensive view of hardware, software environment and system components to diagnose issues on endpoints.

If a software vendor requires an investigation and needs to reproduce an issue in their lab, the MSINFO report can be used to set up a system that closely matches the configuration of your computers. Using our web-console, administrators can quickly retrieve the .nfo report from remote machines to check for compatibility issues, replicate hardware/software environments for troubleshooting, or gain extensive knowledge about a machine's current status with respect to hardware or software.

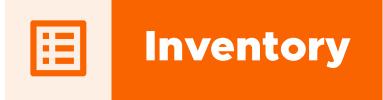

# 5 See What's Installed On Every Computer

A full application inventory report in real-time makes it easier to find applications that are out of date and identify rogue applications that can compromise security.

Detect unwanted applications quickly and find out which user ran an application,

for how long, and remotely uninstall any unnecessary applications.

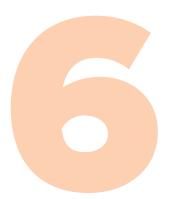

### Monitor Usage of Your IT Assets

View detailed Application and Computer Usage Reports based on computers

or users. This helps identify anomalies in usage to ensure users are adhering to your organization's guidelines.

Quickly find out which computers are online, which ones have pending application updates or Windows updates, and export these reports to CSV, HTML, or PDF for the desired time period.

| File Name          | Total Usage (DD-HH:MM:SS) | Number of computers | Number of Users |  |
|--------------------|---------------------------|---------------------|-----------------|--|
| teacher.exe        | 0 - 0:0:50                | 1                   | 1               |  |
| chrome.exe         | 0 - 4:39:29               | 1                   | 2               |  |
| TwainUtilityUI.exe | 0 - 0:0:5                 | 1                   | 1               |  |
| WINWORD.EXE        | 0 - 1:43:27               | 1                   | 2               |  |
| POWERPNT.EXE       | 0 - 0:16:33               | 1                   | 1               |  |

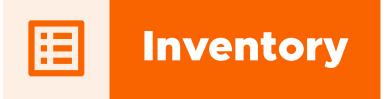

### **Ensure Sufficient Disk Space** With a Hardware Audit

| Drivo |    | +   | lc. |
|-------|----|-----|-----|
| Drive | De | ldi | 15  |

|             | Drive 1 (System)          | Drive 2             | Drive 3             | Drive 4     | Drive 5                |
|-------------|---------------------------|---------------------|---------------------|-------------|------------------------|
| Name        | WDC WD5000AAKX-603CA0     | Generic- MS/MS-Pro/ | Generic- SM/xD-Pict | ST3250620AS | Generic- SD/MMC USB De |
| Serial No   | WD-WMAYUC096890           | 20060413092100003   | 20060413092100001   | 5QE04ZZT    | 20060413092100002      |
| Туре        | Fixed                     | Removable           | Removable           | Fixed       | Removable              |
| Partition 1 | C (C:): <b>68 / 69</b> GB |                     |                     |             |                        |

Keeping track of IT hardware and understanding hardware location, configuration, and usage is a vital part of planning IT changes effectively.

Get a real-time Hardware Inventory Report that includes details on Operating Systems, Disk Usage, Network and User Settings and hardware - including service oriented details like Manufacturer, Service Tag and Model Numbers.

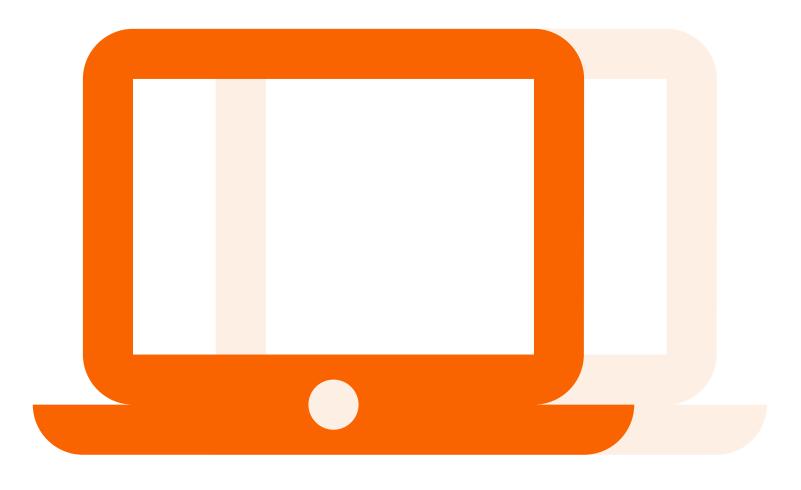

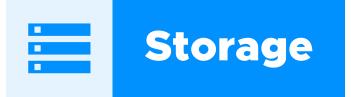

# Reclaim Space From Temp Folders Remotely

Low disk space can cause sluggish performance, increased load times, issues with applications running smoothly and even render machines unusable due to OS and Application crashes.

Reclaim Disk Space by clearing temporary files and emptying the Recycle Bin. You can set this up as a repeatable action that can be performed in one click without the need to go to a machine or remote into it making it extremely easy to ensure machines are kept clean and stay that way.

### **Disable Hibernation and Free Up Space on SSDs**

The Hibernation file (hiberfil.sys) can take up a lot of space. In some cases, it can use up storage space equivalent to the amount of RAM installed. Remotely deactivate hibernation or limit the hiberfil.sys file size to reclaim that valuable disk space. You can also enable Hibernation if required.

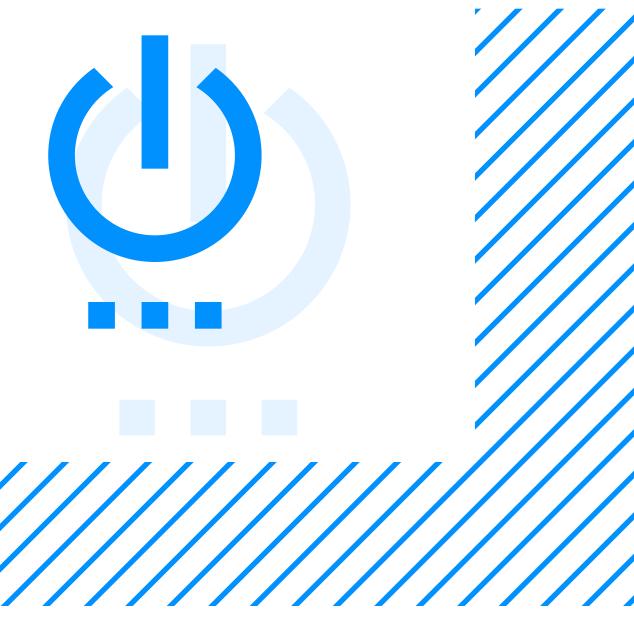

**17 TIPS FOR REMOTE MACHINE MANAGEMENT** 

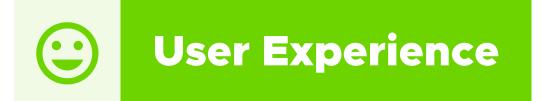

## Send Custom Notifications to All Your Users from Anywhere

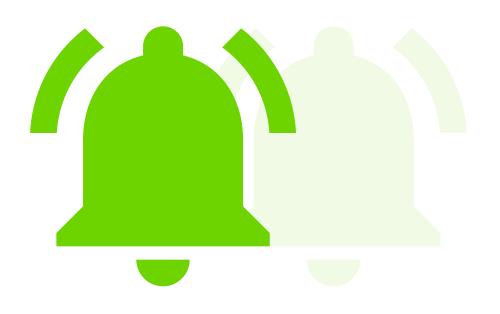

Send out notifications to users to share links, perform followup tasks, watch a video,

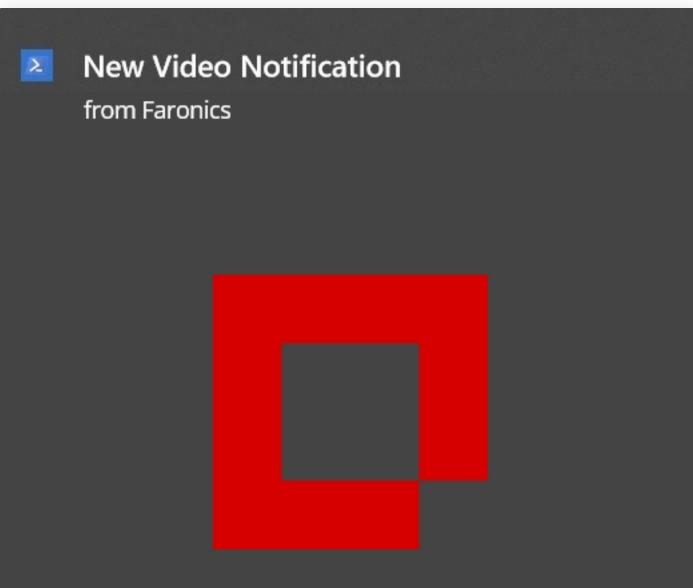

display reminders while working remotely.

Send out notifications to users with your company logo, allowing users to Snooze the notification without moving away from the application they are currently working on. These notifications can be scheduled to go out at a certain time.

#### Watch this video from Faronics

Check out the latest Work From Home Resources from Faronics

| Click Snooze | to | be | reminded | in: |  |
|--------------|----|----|----------|-----|--|
|              |    |    |          |     |  |

| 15 minutes | ~         |
|------------|-----------|
| Snooze     | Watch Now |

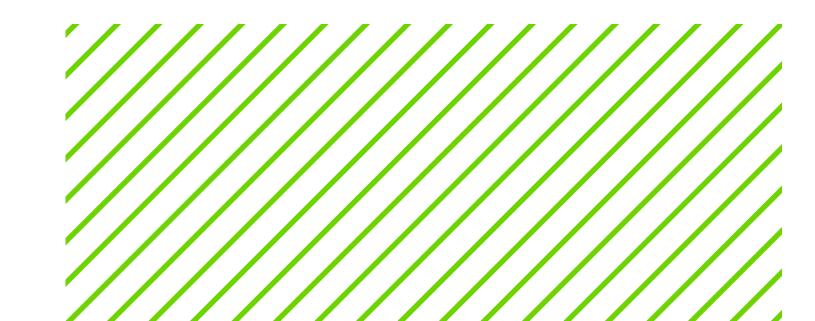

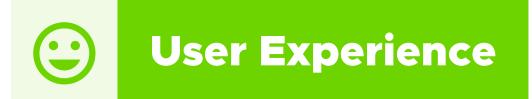

# Disable Startup Items to Speed Up Login Time

Windows 10 doesn't really finish "booting up" when the logon screen is presented. It continues to work in the background, loading applications that are in the Startup Items folder.

Remotely select startup items that are necessary and disable the rest to allow for faster logon times.

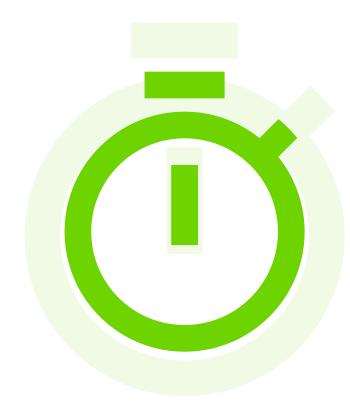

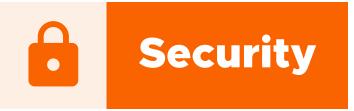

# Fine-Tune Windows Firewall Settings Remotely

Making changes to Windows Firewall Settings and Defender settings remotely comes in handy when adding a new application to the environment. Remotely add program exclusions, firewall inbound/ outbound rules or turn on/off Windows firewall instantly.

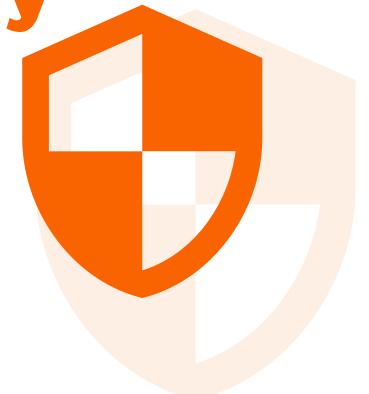

11

# **B** Auto Lock Computers After a Certain Period of Inactivity

A user moving away from a PC for an undetermined amount of time without locking their screen is a common occurrence.

You can remotely set all or selected endpoints to Auto-Lock after a certain period of keyboard and mouse inactivity with a pre-configured customizable script.

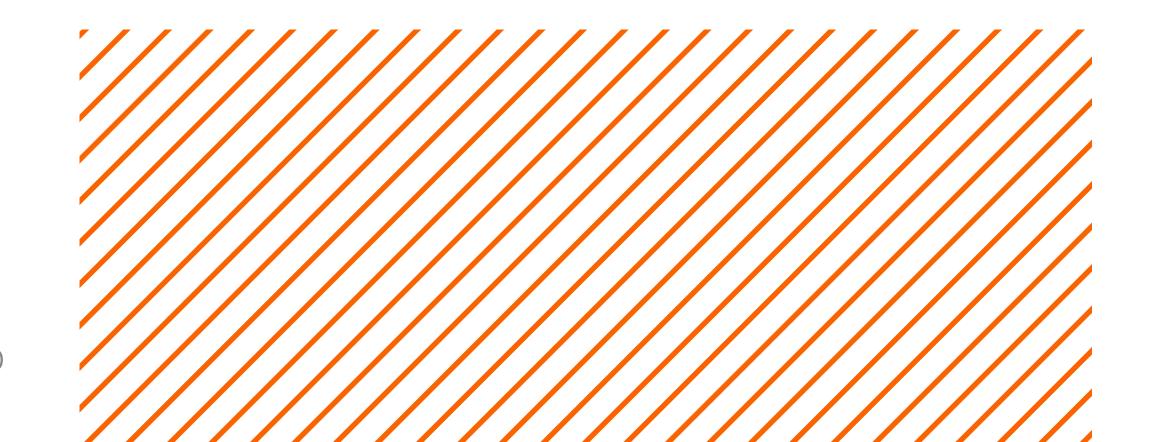

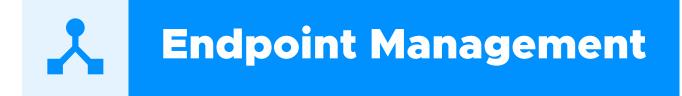

# Remotely Rename Computers for Easier Identification

Rename computers after the users or teams that they are assigned to, or to any other naming convention that your organization may require.

This can be done for all computers in one click with a simple from/to list passed from the console.

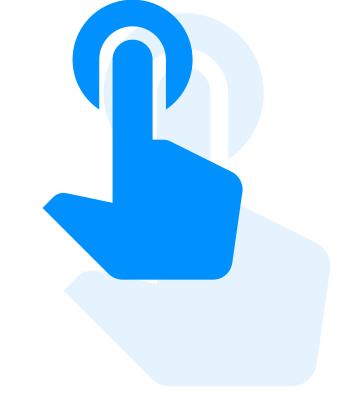

### **15** Customize Wallpapers and Start Menus on All Your

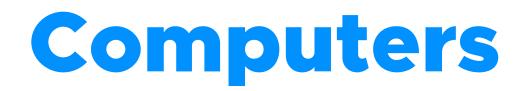

Standardize the desktop environment on computers across the board, or in one department, by changing the wallpaper and editing the start menu items with a few clicks. Wallpaper and Start Menu templates can be saved to the grid, modified when needed and pushed out immediately.

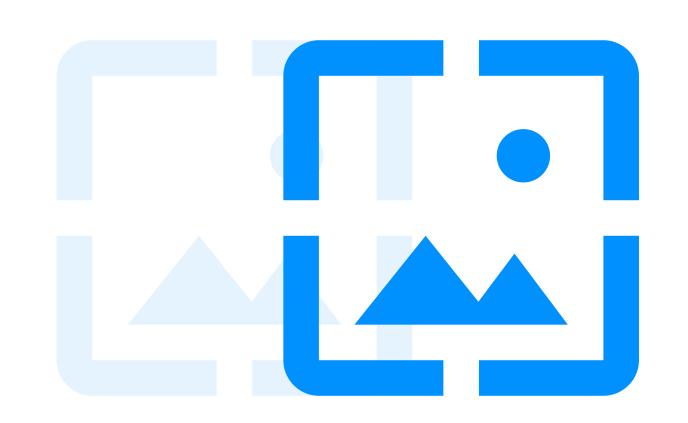

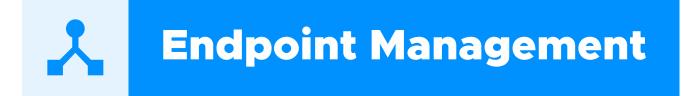

# **16** Modify Network Settings on Endpoints in Any Location

Remotely modify network adapter settings on multiple machines instantly. Change a computer's default DNS server or assign IP addresses by hostname to a group of computers.

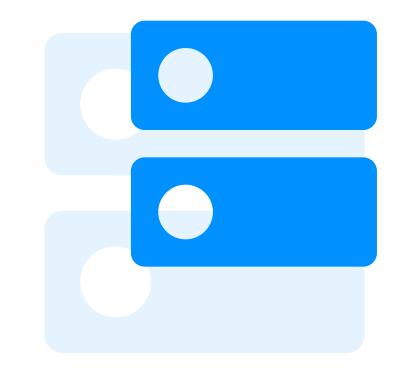

### Manage the Windows Task Scheduler Remotely

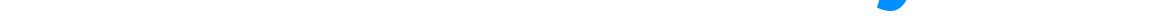

Configure your endpoints to automatically execute predefined actions. Start applications, run a backup or execute scripts on a particular day at a certain time, or trigger tasks when a specific event occurs.

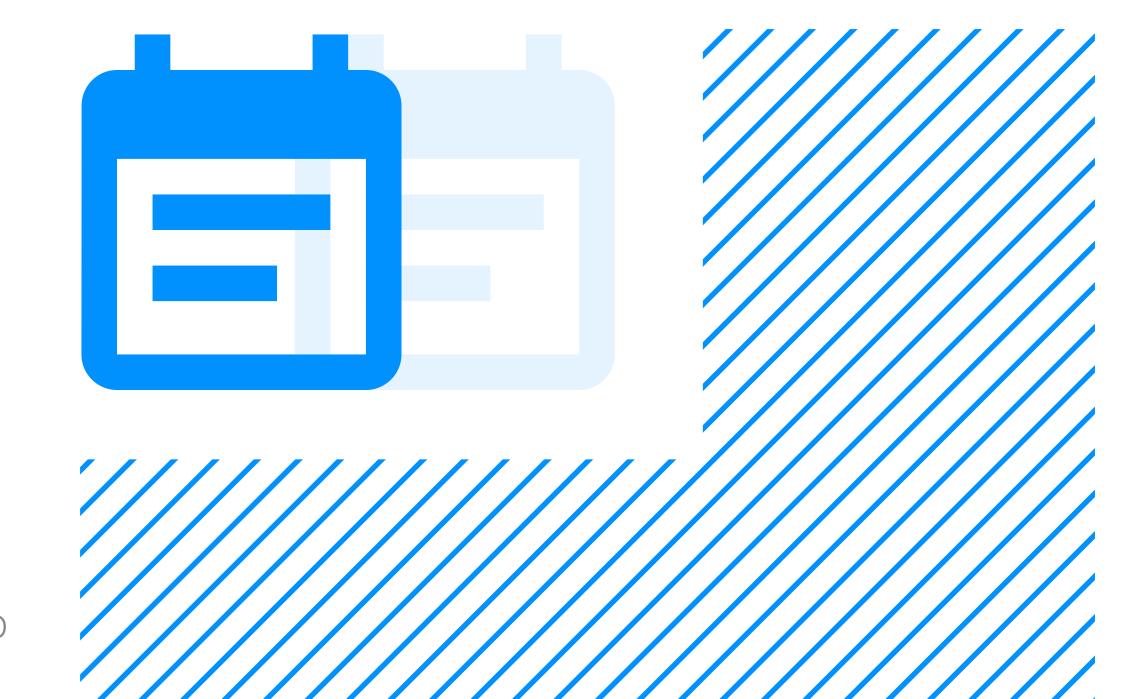

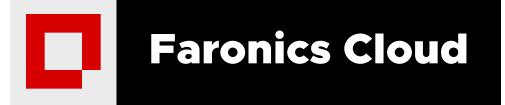

# Looking for the right solution for your business needs?

Faronics has products that enable you to do all these tasks and more in a matter

of minutes, with prices starting as low as

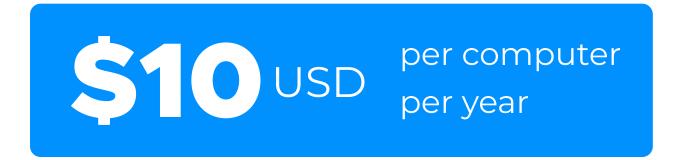

**Contact us to know more!** 

Visit our website:

#### www.faronics.com

or drop us an email at:

#### sales@faronics.com

or call us at:

#### 1-800-943-6422

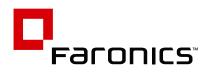

To learn how your computing environments can benefit from Faronics Solutions, visit www.faronics.com

#### USA

5506 Sunol Blvd, Suite 202 Pleasanton, CA, 94566 USA Call Toll Free: 1-800-943-6422 Fax Toll Free: 1-800-943-6488 sales@faronics.com

#### CANADA

1400 - 609 Granville Street PO Box 10362 Pacific Centre Vancouver, BC, V7Y 1G5 Call Toll Free: 1-800-943-6422 Call Local: 1-604-637-3333 Fax Toll Free: 1-800-943-6488 sales@faronics.com

#### EUROPE

8 The Courtyard, Eastern Road, Bracknell, Berkshire, RG12 2XB, United Kingdom Call Local: 44 (0) 1344 206 414 sales@faronics.com

#### SINGAPORE

6 Marina Boulevard #36-22 The Sail At Marina Bay Singapore, 018985 Call Local: +65 6520 3619 Fax Local: +65 6722 8634 sales@faronics.com

© Faronics Corporation. All rights reserved. Faronics Anti-Executable, Deep Freeze, Faronics Anti-Virus, Faronics Insight, Faronics Power Save, Faronics System Profiler and WINSelect are trademarks and/or registered trademarks of Faronics Corporation. All other company and product names are trademarks of their respective owners.